# Package 'subspace'

October 14, 2022

<span id="page-0-0"></span>Title Interface to OpenSubspace

Version 1.0.4

Date 2015-09-30

Description An interface to 'OpenSubspace', an open source framework for evaluation and exploration of subspace clustering algorithms in WEKA (see <<http://dme.rwth-aachen.de/de/opensubspace>> for more information). Also performs visualization.

Depends  $R(>= 3.1.0)$ 

**Imports** ggvis  $(>= 0.4.2)$ , colorspace  $(>= 1.0)$ , stringr  $(>= 1.0.0)$ ,  $r$ Java( $>= 0.9$ )

**SystemRequirements** Java  $(>= 6)$ 

Encoding UTF-8

License GPL-2

NeedsCompilation no

Author Marwan Hassani [aut, cre], Matthias Hansen [aut], Emmanuel Müller [ctb], Ira Assent [ctb], Stephan Günnemann [ctb], Timm Jansen [ctb], Thomas Seidl [ctb], University of Waikato [ctb, cph]

Maintainer Marwan Hassani <rsubspace@cs.rwth-aachen.de>

Repository CRAN

Date/Publication 2015-10-12 17:03:17

# R topics documented:

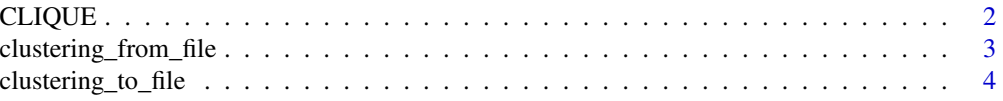

# <span id="page-1-0"></span>2 CLIQUE

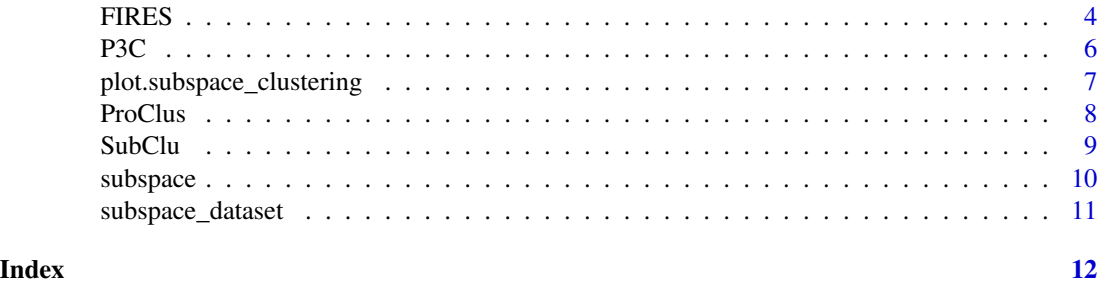

<span id="page-1-1"></span>CLIQUE *The CLIQUE Algorithm for Subspace Clustering*

#### Description

The CLIQUE Algorithm finds clusters by first dividing each dimension into xi equal-width intervals and saving those intervals where the density is greater than tau as clusters. Then each set of two dimensions is examined: If there are two intersecting intervals in these two dimensions and the density in the intersection of these intervals is greater than tau, the intersection is again saved as a cluster. This is repeated for all sets of three, four, five,... dimensions. After every step adjacent clusters are replaced by a joint cluster and in the end all of the clusters are output.

# Usage

 $CLIQUE(data, xi = 10, tau = 0.2)$ 

# Arguments

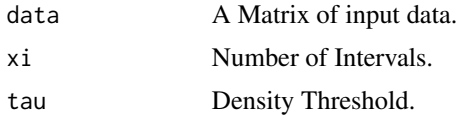

# References

Rakesh Agrawal, Johannes Gehrke, Dimitrios Gunopulos, and Prabhakar Raghavan. *Automatic Subspace Clustering of High Dimensional Data for Data Mining Applications*. In Proc. ACM SIGMOD, 1999.

# See Also

Other subspace.clustering.algorithms: [FIRES](#page-3-1); [P3C](#page-5-1); [ProClus](#page-7-1); [SubClu](#page-8-1)

# Examples

```
data("subspace_dataset")
CLIQUE(subspace_dataset,xi=40,tau=0.06)
```
# <span id="page-2-1"></span><span id="page-2-0"></span>Description

Reads a File and creates an object of class *subspace\_clustering* from that.

# Usage

```
clustering_from_file(file_path, index_starts_at = 0, dim = NULL)
```
# Arguments

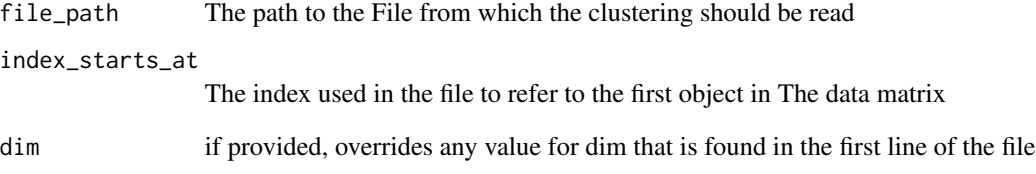

# Note

Files must have the following Format: The first line contains the substring "DIM=\*dim\*;" where \*dim\* is the number of dimensions of the data set.

Each subsequent line corresponds to a cluster and contains only numbers separated by spaces. The first \*dim\* of these values have to be either '0' or '1' and indicate in which subspace a cluster exists. All other values in the line have to be the row numbers of the objects that the cluster contains. Row numbers in the file are assumed to be 0-indexed and are changed to 1-indexed as they are loaded into R. This can be changed with the parameter *index\_starts\_at*. E.g. a clustering for a threedimensional dataset with one cluster that is in the first and third dimension and contains the first, second and 1337-th object has to be represented as:

 $DIM=3;$ 1 0 1 0 1 1336

# See Also

[clustering\\_to\\_file](#page-3-2)

<span id="page-3-2"></span><span id="page-3-0"></span>clustering\_to\_file *Write a Subspace Clustering to Disk*

# Description

Write a Subspace Clustering to Disk

# Usage

```
clustering_to_file(clustering, file_path, index_should_start_at = 0)
```
# Arguments

![](_page_3_Picture_140.jpeg)

# Note

By default, R uses the value *1* when referring to the first object in a data frame or array, while most other languages use *0*. To make working with this convention easy, clusterings written to disk are converted to this 0-indexing System. The standard parameter for the corresponding function [clustering\\_from\\_file](#page-2-1) is set in such a way that files read will automatically be converted to 1 indexes, which means that you should never need to change this parameter if you work exclusively with the *subspace* package.

# See Also

[clustering\\_from\\_file](#page-2-1)

<span id="page-3-1"></span>FIRES *The FIRES Algorithm for Subspace Clustering*

# Description

The FIRES Algorithm follows a three phase framework: In a first phase, base-clusters are generated using a clustering-algorithm on each dimension in isolation. Then these base-clusters are merged in a second phase to find multidimensional cluster-approximations. These approximations are then refined in the third phase.

#### Usage

```
FIRES(data, base_dbscan_epsilon = 1, base_dbscan_minpts = 4,
 minimumpercent = 25, k = 1, mu = 1, minclu = 1, split = 0.66,
 post_dbscan_epsilon = 1, post_dbscan_minpts = 1)
```
#### FIRES 5

# **Arguments**

![](_page_4_Picture_185.jpeg)

# Details

In this implementation, the first phase consists of a run of DBSCAN with the parameters *base\_dbscan\_epsilon* and *base\_dbscan\_minpts* on the objects as they appear from each particular dimension. Then, all of these base-clusters whose size is smaller than *minimumpercent* of the average cluster size, e.g. 25 because they are not likely to contain important information for the clustering.

In the second phase, these base clusters are merged to produce subspace cluster approximations. This is achieved by computing the *k*-most-similar clusters for each base-cluster. Then the set of best-merge-candidates for each base-cluster is determined, which contains those clusters whose *k*most-similar clusters overlap the *k*-most similar clusters of the cluster by at least *mu*. If a cluster has at least *minclu* best-merge-candidates,it is considered a best-merge cluster. Finally, every pair of best-merge-clusters that are best-merge-candidates of each other is grouped together with all of their best-merge-candidates to form the cluster approximations.

Note that some clusters need to be split and merged with two different other clusters. This is done before the merging by determining whether the intersection between a cluster and its most similar cluster as well as the size of the cluster without this intersection are both larger than *split* times the average size of the base clusters.

In the third phase, base-clusters are repeatedly removed from cluster-approximations if their removal improves the amount of objects that are shared by all base-clusters in the approximation. Finally, to generate the definitive clusters from the cluster approximation, for each approximation all base-clusters in the approximation are combined and the a clustering algorithm is performed on these points. In this implementation, DBSCAN was chosen for this purpose and will be performed with the parameters *post\_dbscan\_epsilon* and *post\_dbscan\_minpts*.

#### References

Hans-Peter Kriegel, Peer Kröger, Matthias Renz and Sebastian Wurst *A Generic Framework for Efficient Subspace Clustering of High-Dimensional Data* In Proc. 5th IEEE International Conference on Data Mining, 2005

# See Also

Other subspace.clustering.algorithms: [CLIQUE](#page-1-1); [P3C](#page-5-1); [ProClus](#page-7-1); [SubClu](#page-8-1)

#### Examples

data("subspace\_dataset") FIRES(subspace\_dataset)

<span id="page-5-1"></span>P3C *The P3C Algorithm for Projected Clustering*

# Description

The main idea of the P3C algorithm is to use statistical distributions for the task of finding clusters. To this end each dimension is first split into  $1+\log 2(nrow(data))$  bins and the chi-square test is used to compute the probability that the sizes of these bins are uniformly distributed. If this probability is bigger than 1-*ChiSquareAlpha*, nothing happens. Otherwise the largest bins will be removed until this is the case. The bins that were removed in this way are then used to find clusters. To this end, bins that are adjacent are merged. Then clusters are formed by taking a bin from one dimension and determining the probability of sharing as many points as it does with each bin from another dimension. The bin is then intersected with the bin from another dimension where this probability is the lowest, given that it is at least lower than 1.00E-*PoissonThreshold* and this is repeated until no such bin is found.

# Usage

```
P3C(data, ChiSquareAlpha = 0.005, PoissonThreshold = 19)
```
# Arguments

![](_page_5_Picture_160.jpeg)

1.00\*10^-PoissonThreshold.

<span id="page-5-0"></span>

# <span id="page-6-0"></span>References

Gabriela Moise, Jörg Sander and Martin Ester *P3C: A Robust Projected Clustering Algorithm* In Proc. 6th IEEE International Conference on Data Mining 2006

# See Also

Other subspace.clustering.algorithms: [CLIQUE](#page-1-1); [FIRES](#page-3-1); [ProClus](#page-7-1); [SubClu](#page-8-1)

# Examples

```
data("subspace_dataset")
P3C(subspace_dataset,PoissonThreshold=3)
```
plot.subspace\_clustering

*Plotting Subspace Clusterings*

# <span id="page-6-1"></span>Description

Plotting for Subspace clusterings as generated by the package *subspace*.

Generates a 2d-scatterplot with interactive controls to select the dimensions that should be plotted. This visualization is created using the ggvis package and is therefore also compatible with shiny.

# Usage

```
## S3 method for class 'subspace_clustering'
plot(x, data, color_by = "mix",standardcolors = c("#1F77B4", "#FF7F0E", "#2CA02C", "#D62728", "#9467BD",
  "#8C564B", "#E377C2", "#7F7F7F", "#BCBD22", "#17BECF", "#000000"),
  to\text{otip\_on} = "hover", ...)
```
# Arguments

![](_page_6_Picture_167.jpeg)

# <span id="page-7-0"></span>Value

a ggvis object. If the return value is not used, a plot will be shown, but the returned plot can also be altered using ggvis

### Note

When passing ellipsis parameters, the ":=" syntax from ggvis may get in your way, but you can work around this by manually creating a props object as seen in the example.

# Examples

```
#Load the example dataset for this package
data("subspace_dataset")
#Load the true clustering for this dataset
path_to_clustering <- paste(path.package("subspace"),"/extdata/subspace_dataset.true",sep="")
clustering <- clustering_from_file(file_path=path_to_clustering)
#also generate a clustering with one of the algorithms
clustering2 <- CLIQUE(subspace_dataset,tau=0.2)
```

```
#now plot the generated clustering
plot(clustering2,subspace_dataset)
#plot the true clustering with small points
plot(clustering,subspace_dataset,size=0.1)
```

```
#Now plot the points with a different shape.
#This requires the workaround that was discussed in "Notes"
p <- ggvis::prop(property="shape",x="cross")
plot(clustering,subspace_dataset,props=p)
```
<span id="page-7-1"></span>ProClus *The ProClus Algorithm for Projected Clustering*

# Description

The ProClus algorithm works in a manner similar to K-Medoids. Initially, a set of medoids of a size that is proportional to k is chosen. Then medoids that are likely to be outliers or are part of a cluster that is better represented by another medoid are removed until k medoids are left. Clusters are then assumed to be around these medoids.

# Usage

ProClus(data,  $k = 4$ ,  $d = 3$ )

# Arguments

![](_page_7_Picture_140.jpeg)

#### <span id="page-8-0"></span>SubClu 9

# References

C. C. Aggarwal and C. Procopiuc *Fast Algorithms for Projected Clustering*. In Proc. ACM SIG-MOD 1999.

# See Also

Other subspace.clustering.algorithms: [CLIQUE](#page-1-1); [FIRES](#page-3-1); [P3C](#page-5-1); [SubClu](#page-8-1)

# Examples

```
data("subspace_dataset")
ProClus(subspace_dataset,k=12,d=2.5)
```
<span id="page-8-1"></span>SubClu *The SubClu Algorithm for Subspace Clustering*

# Description

The SubClu Algorithm follows a bottom-up framework, in which one-dimensional clusters are generated with DBSCAN and then each cluster is expanded one dimension at a time into a dimension that is known to have a cluster that only differs in one dimension from this cluster. This expansion is done using DBSCAN with the same parameters that were used for the original DBSCAN that produced the clusters.

# Usage

SubClu(data, epsilon =  $4$ , minSupport =  $4$ )

# Arguments

![](_page_8_Picture_152.jpeg)

# References

Karin Kailing, Hans-Peter Kriegel and Peer Kröger *Density-Connected Subspace Clustering for High-Dimensional Data*

# See Also

Other subspace.clustering.algorithms: [CLIQUE](#page-1-1); [FIRES](#page-3-1); [P3C](#page-5-1); [ProClus](#page-7-1)

# Examples

```
data("subspace_dataset")
SubClu(subspace_dataset,epsilon=1,minSupport=5)
```
<span id="page-9-0"></span>10 subspace subspace subspace subspace subspace subspace subspace subspace

subspace *Subspace: An R-Interface to the Subspace and Projected Clustering Algorithms of the OpenSubspace package*

# **Description**

This package provides access to five of the most popular clustering algorithms in the subspace paradigm.

#### Details

The algorithms [CLIQUE](#page-1-1), [P3C](#page-5-1), [ProClus](#page-7-1), [SubClu](#page-8-1) and [FIRES](#page-3-1) can be applied to data.frames and matrices and will return S3 objects representing clusterings. For example, using the built-in demo dataset, you can do:

>data("subspace\_dataset") >clustering <-P3C(subspace\_dataset,PoissonThreshold=2)

>clustering

Subspace clustering generated by the package Subspace, containing 12 clusters.

These *subspace\_clustering* objects are actually just lists of *subspace\_cluster* objects, which can be accessed as follows.

>clustering[[1]]

Subspace cluster generated by the package Subspace. This cluster consists of 140 objects in a 3 dimensional subspace.

Each of these clusters then holds a vector representing its subspace and a vector with the indexes of the objects the belong in this cluster. In this example, these could be accessed as clustering[[1]]\$objects and clustering[[1]]\$subspace.

This package also provides a [plot](#page-6-1) method for *subspace\_clustering* objects:

```
>plot(clustering,subspace_dataset)
Showing dynamic visualisation. Press Escape/Ctrl + C to stop.
```
These plots are created using the [ggvis](#page-0-0) package.

Finally, you can save clusterings to a file using the [clustering\\_from\\_file](#page-2-1) and [clustering\\_to\\_file](#page-3-2) functions.

For example you could save the clustering from this example to a file and load the true clustering of the demo dataset:

```
>clustering_to_file(clustering,file_path="clustering.txt")
>path_to_clustering <- paste(path.package("subspace"),"/extdata/subspace_dataset.true",sep="")
true_clustering <- clustering_from_file(file_path=path_to_clustering)
```
# References

Müller E., Günnemann S., Assent I., Seidl T.: Evaluating Clustering in Subspace Projections of High Dimensional Data http://dme.rwth-aachen.de/OpenSubspace/ In Proc. 35th International Conference on Very Large Data Bases (VLDB 2009), Lyon, France. (2009)

<span id="page-10-0"></span>subspace\_dataset *Synthetic Subspace Clustering Dataset*

# Description

This is a synthetic dataset to demonstrate the subspace clustering algorithms in the package *subspace*

# <span id="page-11-0"></span>Index

CLIQUE, [2,](#page-1-0) *[6,](#page-5-0) [7](#page-6-0)*, *[9,](#page-8-0) [10](#page-9-0)* clustering\_from\_file, [3,](#page-2-0) *[4](#page-3-0)*, *[10](#page-9-0)* clustering\_to\_file, *[3](#page-2-0)*, [4,](#page-3-0) *[10](#page-9-0)*

FIRES, *[2](#page-1-0)*, [4,](#page-3-0) *[7](#page-6-0)*, *[9,](#page-8-0) [10](#page-9-0)*

ggvis, *[10](#page-9-0)*

P3C, *[2](#page-1-0)*, *[6](#page-5-0)*, [6,](#page-5-0) *[9,](#page-8-0) [10](#page-9-0)* plot, *[10](#page-9-0)* plot *(*plot.subspace\_clustering*)*, [7](#page-6-0) plot.subspace\_clustering, [7](#page-6-0) ProClus, *[2](#page-1-0)*, *[6,](#page-5-0) [7](#page-6-0)*, [8,](#page-7-0) *[9,](#page-8-0) [10](#page-9-0)*

SubClu, *[2](#page-1-0)*, *[6,](#page-5-0) [7](#page-6-0)*, *[9](#page-8-0)*, [9,](#page-8-0) *[10](#page-9-0)* subspace, [10](#page-9-0) subspace-package *(*subspace*)*, [10](#page-9-0) subspace\_dataset, [11](#page-10-0)